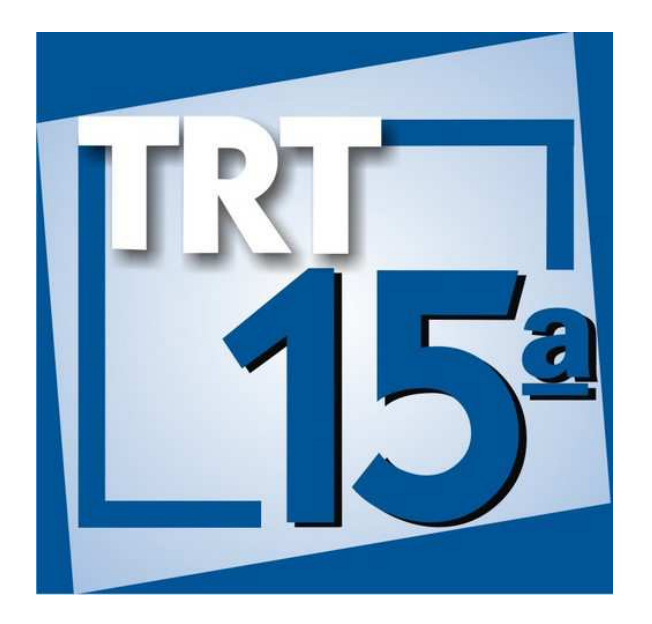

# **METODOLOGIA BPM**

# Anexo 02 - Guia de Desenho

Secretaria de Tecnologia da Informação e Comunicações - SETIC

Coordenadoria de Apoio à Gestão de TIC - CGTIC

Versão 1.0

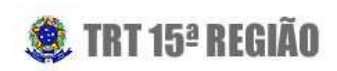

## **Sumário**

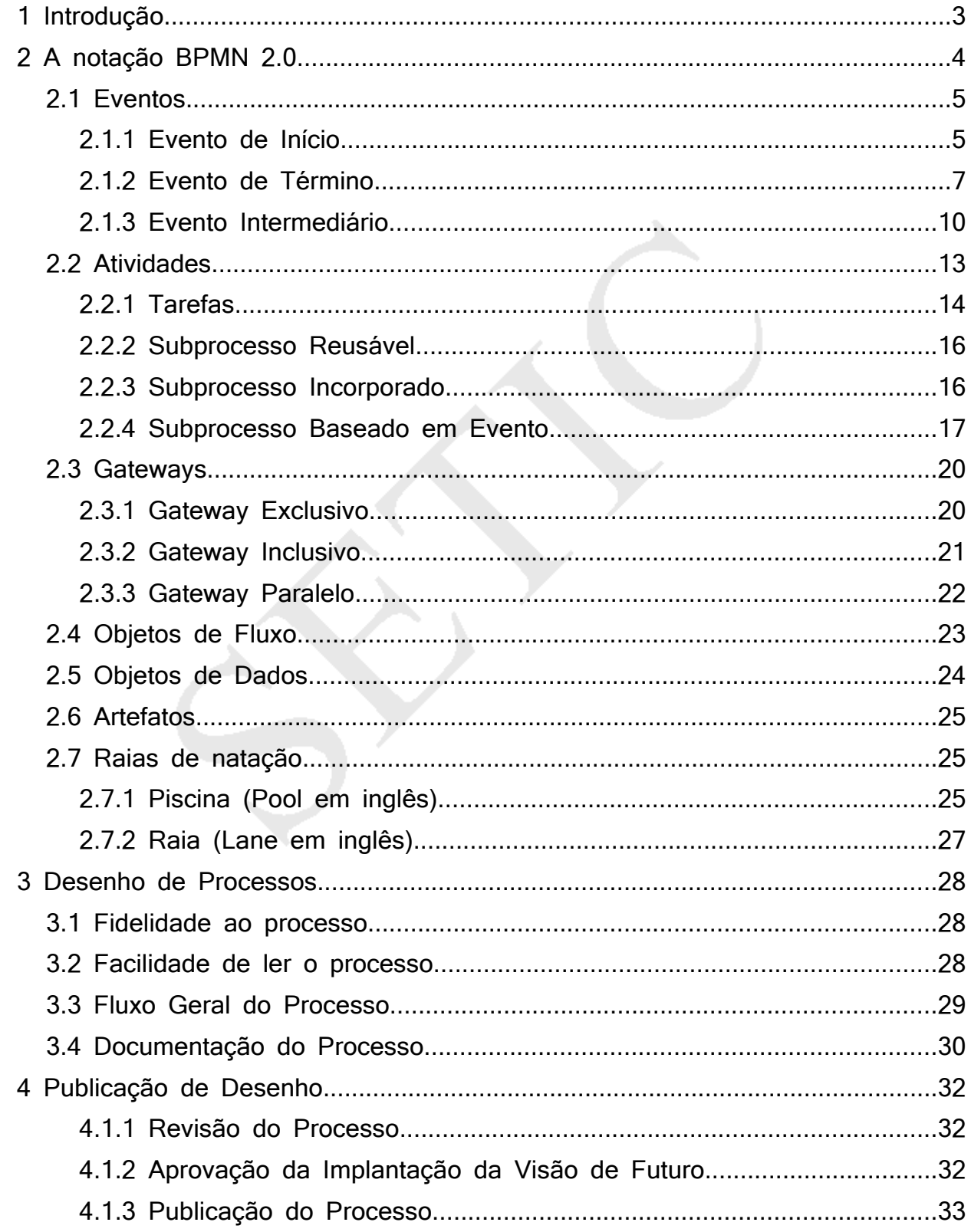

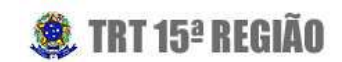

# **1 Introdução**

Esta publicação tem o objetivo principal de fornecer subsídios que capacitem equipes de Gerenciamento de Processo a desenhar Modelos de Processo, que representam o Processo Atual ou sua Visão de Futuro.

É objetivo também fornecer um Guia Rápido de Leitura de Processos, que capacite envolvidos na execução do processo a ler desenhos de processos criados na SETIC.

Modelo de Processo é uma representação simplificada de um processo e pode ser construído com uso de diversas notações. A notação mais aderente aos conceitos modernos de Gerenciamento de Processos de Trabalho é a Business Process Model and Notation ou simplesmente BPMN.

Em termos práticos, este guia apresenta como desenhar, ler e publicar um Modelo de Processo utilizando a ferramenta Bizagi Modeler e a notação BPMN 2.0.

É importante registrar que esse guia não é suficiente para desenhar processos automatizáveis. Esses casos serão tratados nas próximas versões da metodologia.

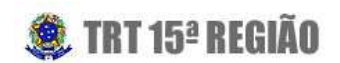

# **2 A notação BPMN 2.0**

A BPMN, sigla para Business Process Model and Notation, organiza aspectos gráficos da notação em categorias que permitem ao leitor reconhecer facilmente seus elementos e assim entender o funcionamento do Processo de Trabalho.

A BPMN 2.0 apresenta 6 tipos básicos de elementos:

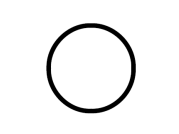

**Eventos:** Representam a ocorrência de um fato no processo.

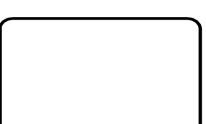

**Atividades:** Representam um trabalho no processo.

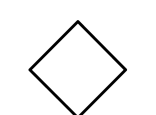

**Gateways:** Controlam o fluxo dos processos.

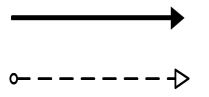

**Objetos de Fluxo:** Representam a direção do fluxo de execução ou comunicação do processo.

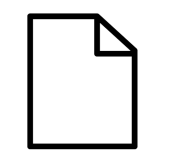

**Objetos de Dados:** Representam dados ou informações utilizadas durante a execução do processo.

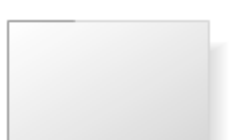

**Artefatos:** Permitem a adição de informações complementares ao desenho.

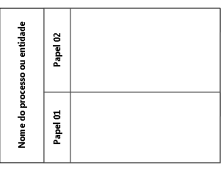

**Raias de natação** (Swimlanes em inglês): Organizam os processos através da definição de escopo do processo e a identificação de papéis responsáveis pela execução de cada atividade.

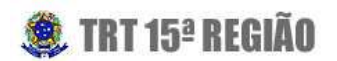

**ATENÇÃO**: Com foco na padronização, é permitido aos desenhos da SETIC conter apenas elementos e marcações apresentados nesta obra.

## **2.1 Eventos**

Eventos são desenhados através de **círculos** e representam a ocorrência de um fato no processo. Eles podem ser classificados como Eventos de Início, Eventos de Término ou Eventos Intermediários.

## **2.1.1 Evento de Início**

Eventos de Início são desenhados através de **círculos de borda fina** e um processo deve ter no mínimo um evento desse tipo. Cada um deles representa uma forma de iniciar um processo a partir daquele ponto.

O nome do evento deve identificar o estado do processo naquele momento, veja um exemplo:

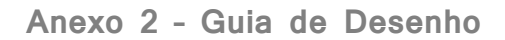

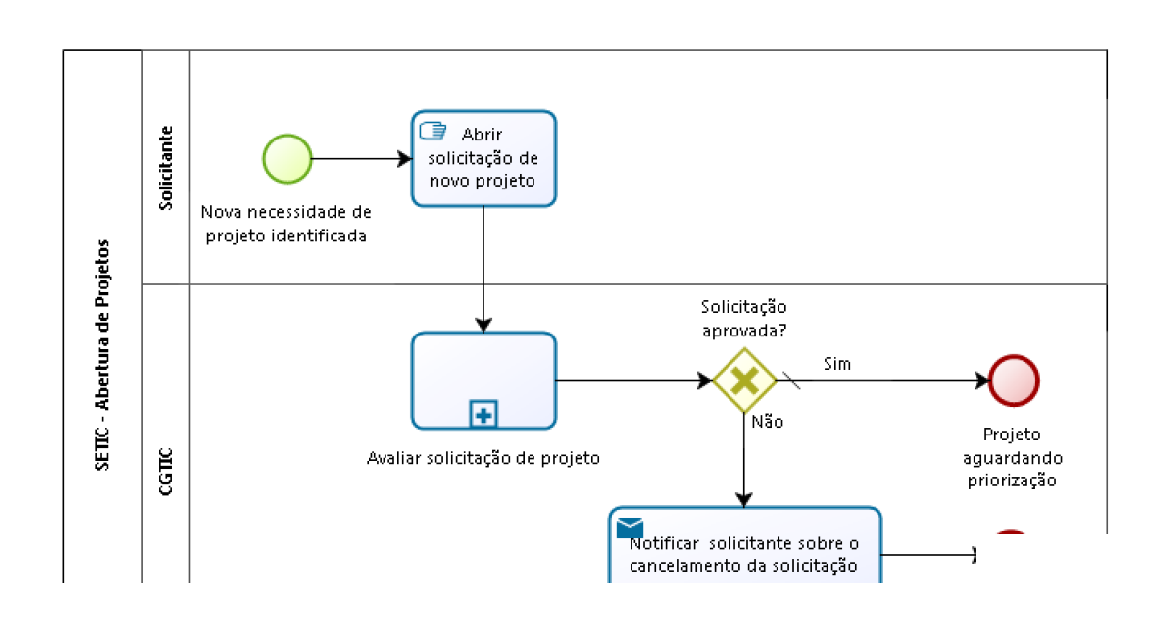

 $\pmb{\cdot}$ 

 $\overline{\phantom{a}}$  $\ddot{\phantom{1}}$ 

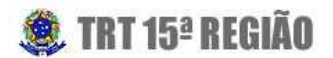

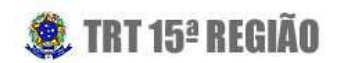

Exemplo: Todo dia 25 de dezembro as 02 horas.

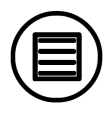

**Condicional:** Representa o cumprimento de uma condição, ou seja, um processo será iniciado quando a condição for avaliada como VERDADEIRA. A condição deve ser avaliada como FALSO antes que uma segunda instância seja iniciada.

Exemplo: Não conformidade encontrada em auditoria.

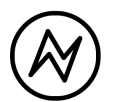

**Interrupção:** Representa o recebimento de uma mensagem de interrupção. Essa marcação só pode ser utilizada em um Subprocesso Baseado em Evento. Nesse caso, quando ocorrer o disparo de interrupção, o Subprocesso será iniciado.

Exemplo: Pedido de compra cancelada pelo Cliente.

## **2.1.2 Evento de Término**

Eventos de Término são desenhados através de **círculos de borda grossa** e um processo deve ter no mínimo um evento desse tipo. Cada um representa um término no fluxo ou subprocesso.

O nome do Evento de Término deve identificar o estado do processo naquele momento. Veja um exemplo:

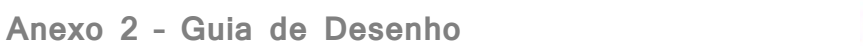

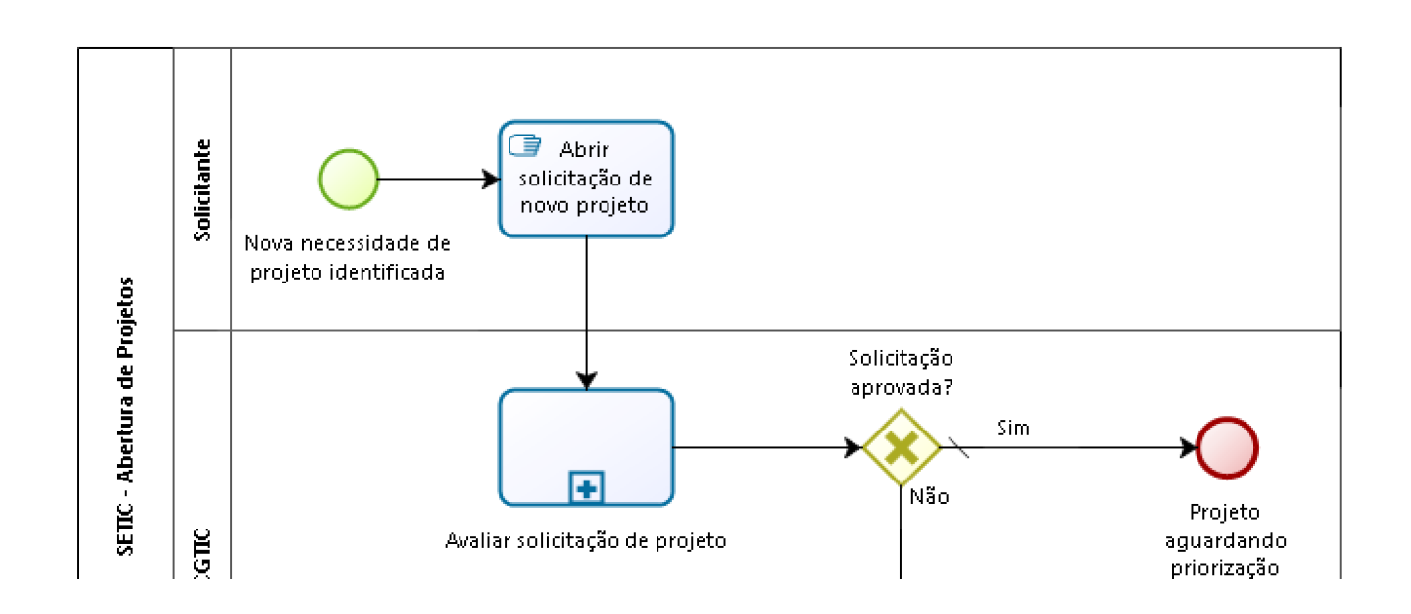

 $\,$   $\,$ 

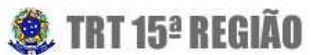

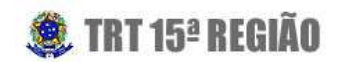

Marcações que podem ser utilizadas em **Eventos de Término**

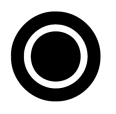

**Terminal:** Representa que todos os fluxos do processo devem ser imediatamente finalizados.

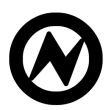

**Interrupção:** Representa que o fluxo do processo termina ao disparar uma mensagem de interrupção.

Exemplo: Plano de contratação rejeitado pela SOF.

## **2.1.3 Evento Intermediário**

Eventos Intermediários são desenhados através de círculos de **borda dupla**. Cada um representa um acontecimento durante a execução do processo.

Marcações que podem ser utilizadas em **Eventos Intermediários**

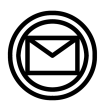

**Recebimento de mensagem:** Representa que uma mensagem precisa ser recebida para que o fluxo do processo continue.

Exemplo de recebimento: Pedido do candidato recebido.

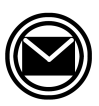

**Envio de Mensagem:** Representa que uma mensagem precisa ser enviada para que o fluxo do processo continue.

Exemplo de envio: Pedido do candidato enviado para Diretoria.

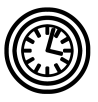

**Tempo:** Representa que um determinado dia ou hora precisa chegar para que o fluxo do processo continue.

Exemplo: 3 meses após a capacitação.

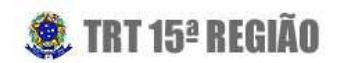

**Condicional:** Representa que uma condição precisa ser avaliada como VERDADEIRA para que o fluxo do processo continue.

Exemplo: 3 ou mais produtos foram comprados pelo cliente.

**ATENÇÃO**: Eventos são usados para representar ações automáticas ou quase instantâneas, então, se o recebimento ou envio de mensagem for manual, não utilize Eventos para representá-los. Nesse caso, utilize uma Tarefa de Envio de Mensagem ou Tarefa de Recebimento de Mensagem.

## **2.1.3.1 Eventos Anexados**

Eventos Intermediários podem ser anexados a uma atividade sempre que ela disparar um evento que será tratado por outras atividades. Esse mecanismo é uma forma de simplificar o desenho, pois diminui consideravelmente o número de fluxos de sequências utilizados. Veja um exemplo:

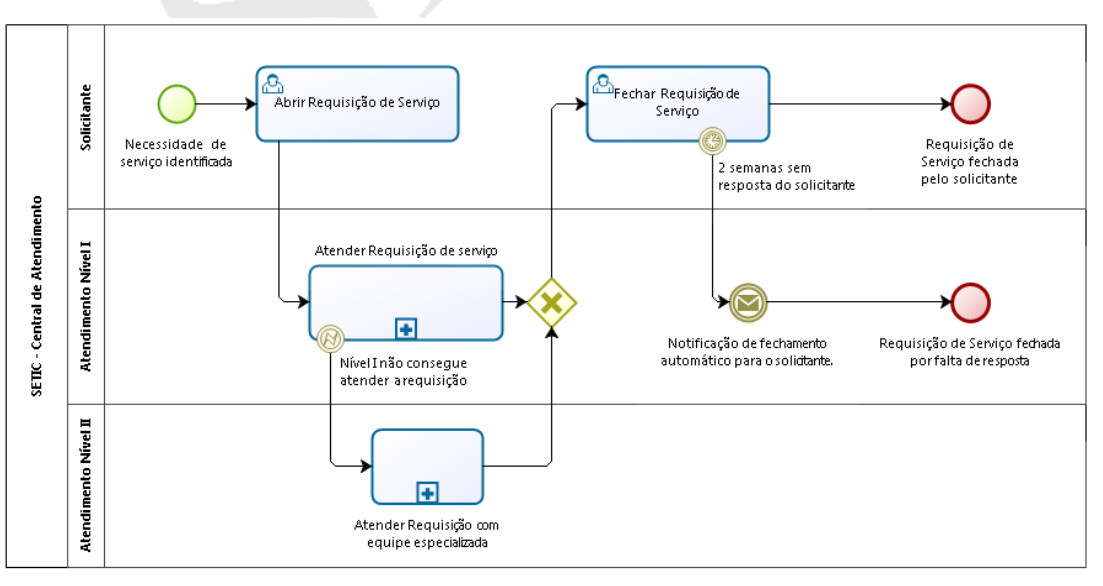

Ilustração 3: Exemplo de Evento Anexado.

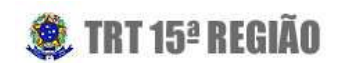

Ao ler o desenho acima, entendemos que a equipe de Atendimento Nível I interromperá seu trabalho ao detectar que não conseguirá atender a Requisição de Serviço. Caso isso aconteça, a equipe de Atendimento Nível II (mais especializada) assumirá o atendimento.

Também podemos entender que, após conclusão do atendimento, o solicitante tem duas semanas para fechar a Requisição de Serviço, se isso não for feito no tempo estipulado, a requisição será fechada por falta de resposta.

#### **2.1.3.2 Eventos Não Interruptivos**

Eventos Intermediários anexados podem receber uma marcação especial de nãointerrupção quando são desenhados através de círculos de **borda tracejada**. **Es**sa marcação significa que esses eventos geram um fluxo alternativo que não interrompe o fluxo principal do processo. A seguir, veja um exemplo:

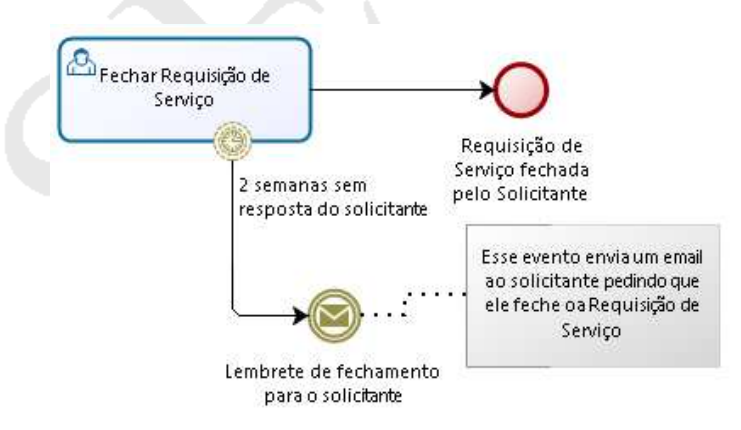

Ilustração 4: Exemplo de Evento Não Interruptivo

Ao ler o desenho acima, entendemos que o solicitante tem duas semanas para fechar a Requisição de Serviço, se isso não for feito no tempo estipulado, ele receberá um lembrete por e-mail, porém o processo só será concluído quando o cliente registrar o fechamento da Requisição de Serviço.

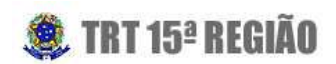

## **2.2 Atividades**

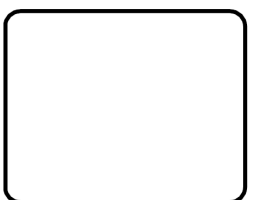

Atividades são desenhadas através de **retângulos de bordas arredondadas** que representam de forma genérica o trabalho a ser executado para entregar uma parte específica e definível de um produto ou serviço.

#### Marcações que podem ser utilizadas em **Atividades**

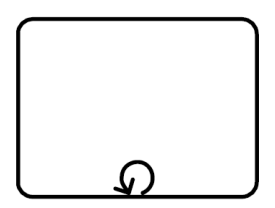

**Loop Padrão:** indica que a atividade se repetirá até que determinada condição de repetição se satisfaça ou que seja executada N vezes.

Exemplo: Corrigir problemas levantados.

A documentação da Atividade deve descrever a condição de repetição. Veja um exemplo de documentação:

O desenvolvedor deve repetidamente corrigir o primeiro problema da

Lista de Problemas até que não exista mais problemas abertos.

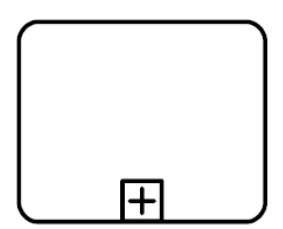

**Subprocesso:** é um tipo de atividade que representa um trabalho que pode ser decomposto em um conjunto de outras atividades/tarefas. Sua finalidade é evitar que o fluxo do Processo de trabalho fique demasiado complexo de analisar.

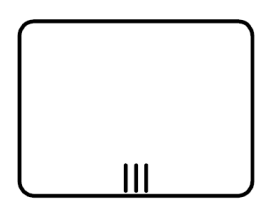

**Multi-instância Paralela:** indica que existirá uma quantidade N de execuções paralelas daquela atividade.

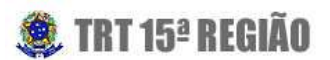

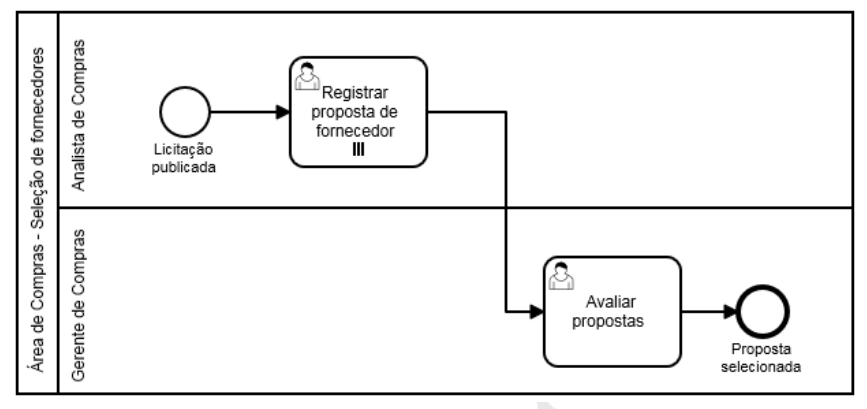

Ilustração 5: Exemplo de Multi-instância paralela

Ao ler o desenho acima, entendemos que a atividade "Registrar proposta de fornecedor" permite que uma ou mais propostas sejam cadastradas simultaneamente. Depois que N propostas forem cadastradas, o Gerente de Compras avalia e seleciona a proposta vencedora.

## **2.2.1 Tarefas**

Tarefa é o resultado da decomposição de uma Atividade em um conjunto de passos ou atividades para realizar um trabalho.

Há uma lista das marcações que podem ser utilizadas em Tarefas nos modelos de processo criados pela SETIC:

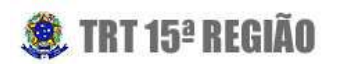

Marcações que podem ser utilizadas em **Tarefas**

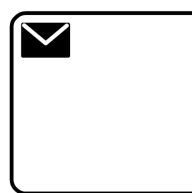

**Tarefa de Envio de Mensagem:** é uma tarefa projetada para enviar uma mensagem para um destinatário do processo. O nome da atividade deve necessariamente conter o destinatário dela.

Exemplo: Enviar pedido de cadastro para a Diretoria Geral.

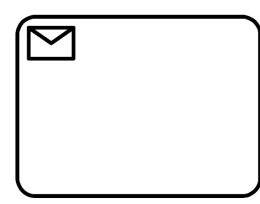

**Tarefa de Recebimento de Mensagem:** é uma tarefa que aguarda o recebimento de uma mensagem.

Exemplo: Receber Cadastro Candidato.

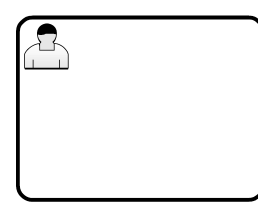

**Tarefa de Usuário:** É uma atividade que exige o envolvimento humano e é controlada por uma ferramenta de automação de processos (exemplo Pje-JT).

Exemplo: Anexar documento.

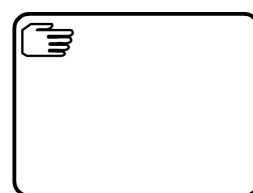

**Tarefa Manual:** É uma atividade que exige o envolvimento humano e **não** é controlada por uma ferramenta de automação de processos.

Exemplo: Cadastrar novo e-mail para servidor.

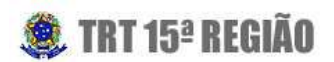

## **2.2.2 Subprocesso Reusável**

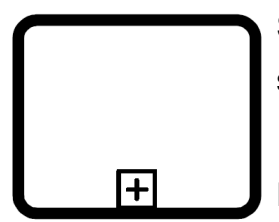

Subprocesso Reusável é um processo modelado separadamente e que pode ser usado em múltiplos processos.

No BPMN, esse elemento é um tipo do tipo "Executar chamada", que são atividades desenhadas com **borda grossa** e que representam a chamada de um outro processo externo.

## **2.2.3 Subprocesso Incorporado**

 $+$ 

Subprocesso Incorporado é um subprocesso que é parte do processo pai e não pode ser utilizado em outro processo.

Por representar um processo interno, dependente do processo pai, esse processo NÃO pode conter piscinas, apenas raias.

**ATENÇÃO:** O Bizagi 3.X não permite nem raias, nem piscinas no Subprocesso Incorporado, por isso, utilize sempre o Subprocesso Reusável, que permite o uso de Raias.

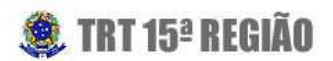

## **2.2.4 Subprocesso Baseado em Evento**

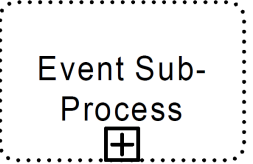

O Subprocesso Baseado em Evento representa um fluxo opcional do processo e, da mesma forma que os Eventos Não Interruptivos, é desenhado com **linha tracejada**. Para entender melhor como usar esse elemento, analise o exemplo a seguir:

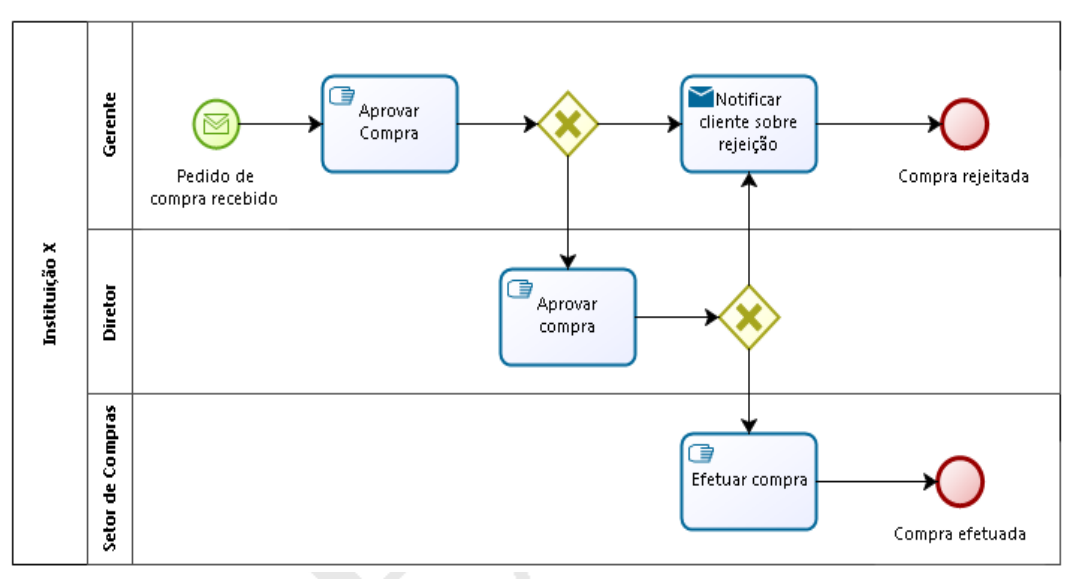

Ilustração 6: Exemplo de Subprocesso Baseado em Evento

Como registrar no processo que o requisitante pode cancelar seu pedido a qualquer momento do processo? Perceba que fazer isso através de Gateways dificultaria a leitura do desenho.

A melhor solução é criar um fluxo alternativo em que o processo possa receber um pedido de cancelamento e tratá-lo.

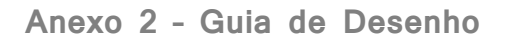

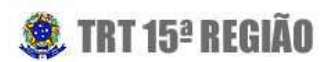

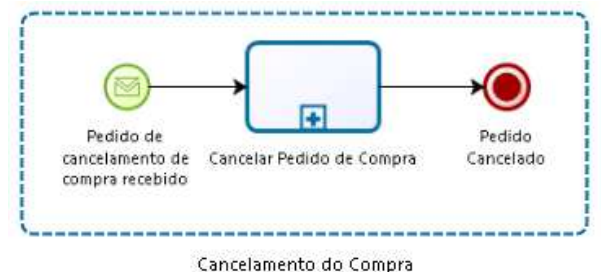

Ilustração 7: Subprocesso Baseado em Evento

A solução completa que registra no processo que o requisitante pode cancelar seu pedido a qualquer momento é a seguinte:

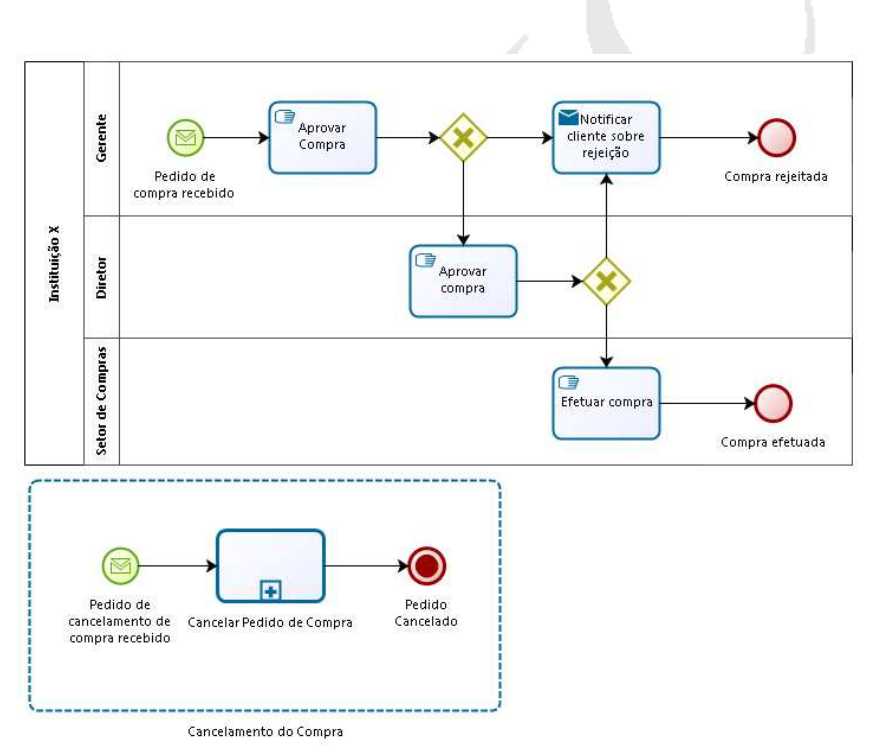

Ilustração 8: Exemplo completo de Subprocesso Baseado em Evento

**ATENÇÃO:** Esta metodologia prescreve que um Subprocesso Baseado em Eventos é sempre formado por 3 elementos consecutivos:

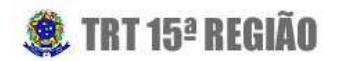

- 1. Um Evento de Início com marcação de captura de eventos.
- 2. Um Subprocesso Reusável que trata o Evento de Início.
- 3. Um Evento de Término, que descreve o estado do processo.

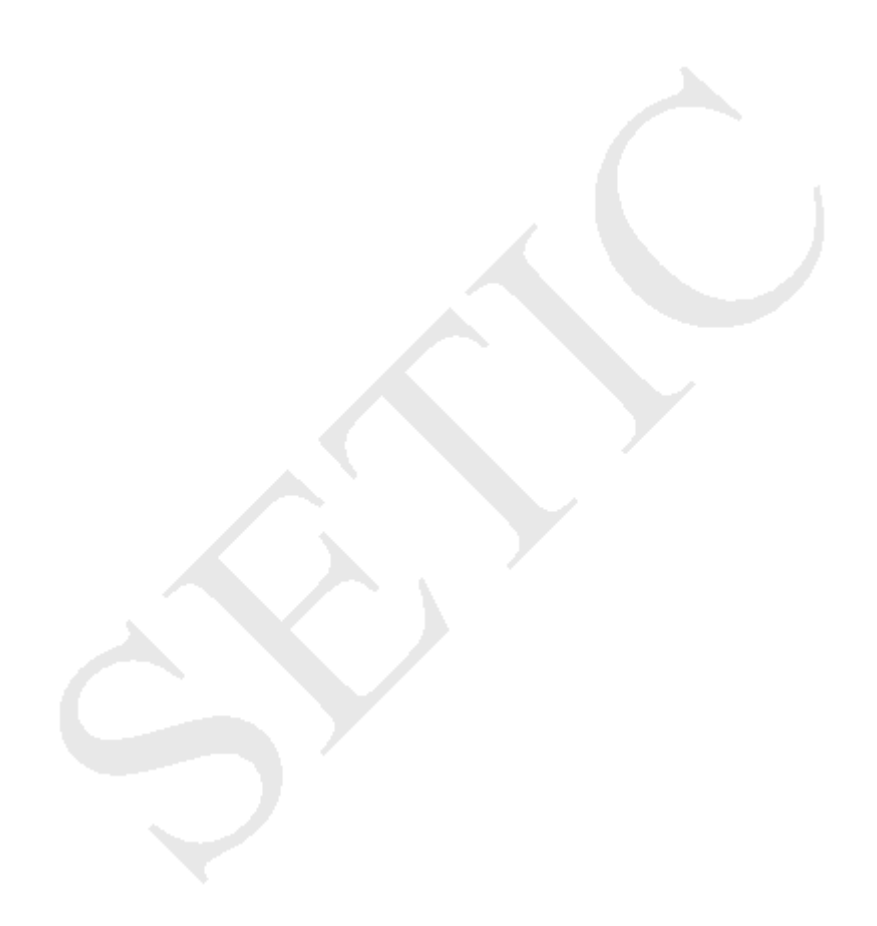

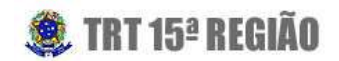

## **2.3 Gateways**

O termo *Gateway* implica que existe um mecanismo de portão (*gate* em inglês) que permite ou proíbe fluxos no processo, ou seja, Gateways são elementos que controlam o fluxo de sequência dos processos.

**ATENÇÃO:** Gateways são programados para decidir sobre os fluxos a serem executados através de informações existentes no processo, ou seja, se uma informação é importante para a decisão do Gateway, ela deve ser coletada em atividades anteriores.

Os Gateways são representados por **losangos** e são utilizados para controlar bifurcações e junções de fluxos de sequência.

Uma boa prática de uso de Gateways é sempre realizar junções de fluxos utilizando o mesmo tipo de Gateway que gerou as bifurcações.

 **2.3.1 Gateway Exclusivo**

O Gateway Exclusivo é usado para criar caminhos autoexcludentes, ou seja, a escolha de um caminho significa renunciar aos outros caminhos.

No Bizagi, um Gateway sem marcação tem o mesmo comportamento de um Gateway Exclusivo, porém nos desenhos da SETIC não utilizaremos Gateways sem marcação.

Quando usado para tratar bifurcações de fluxo, é nomeado com uma pergunta e 052 ANEXO II Guia de Desenho - Coordenadoria de Apoio à Gestão de TIC - SETIC - TRT15 19

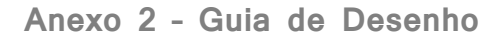

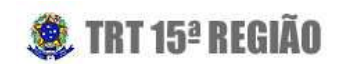

cada fluxo de saída representa uma resposta a essa pergunta. No entanto, quando trata junções de fluxo, não possui nome.

Se existir um fluxo marcado como padrão, este será executado caso nenhum outro caminho possua uma condição válida.

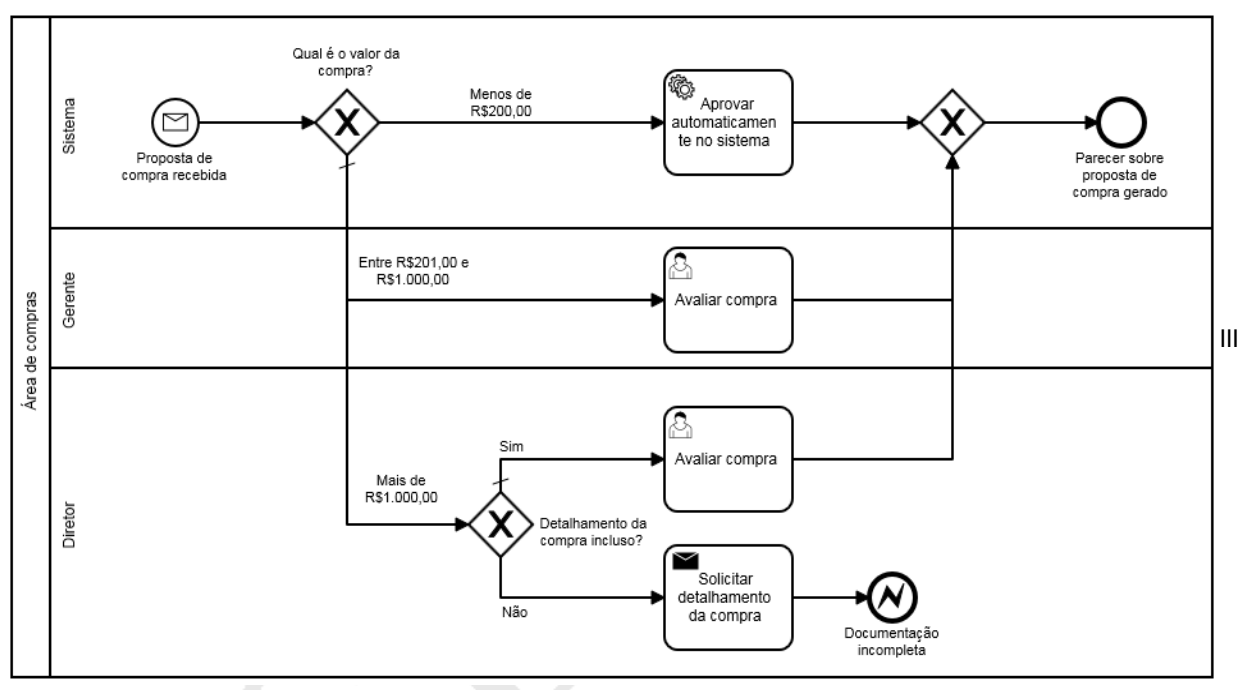

Ilustração 9: Exemplo de Gateway Exclusivo

## **2.3.2 Gateway Inclusivo**

O Gateway Inclusivo é usado para criar caminhos alternativos e paralelos. Diferente do Gateway Exclusivo, ao escolher um fluxo, outros ainda são avaliados e podem ser executados em paralelo.

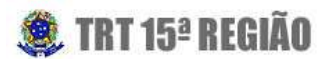

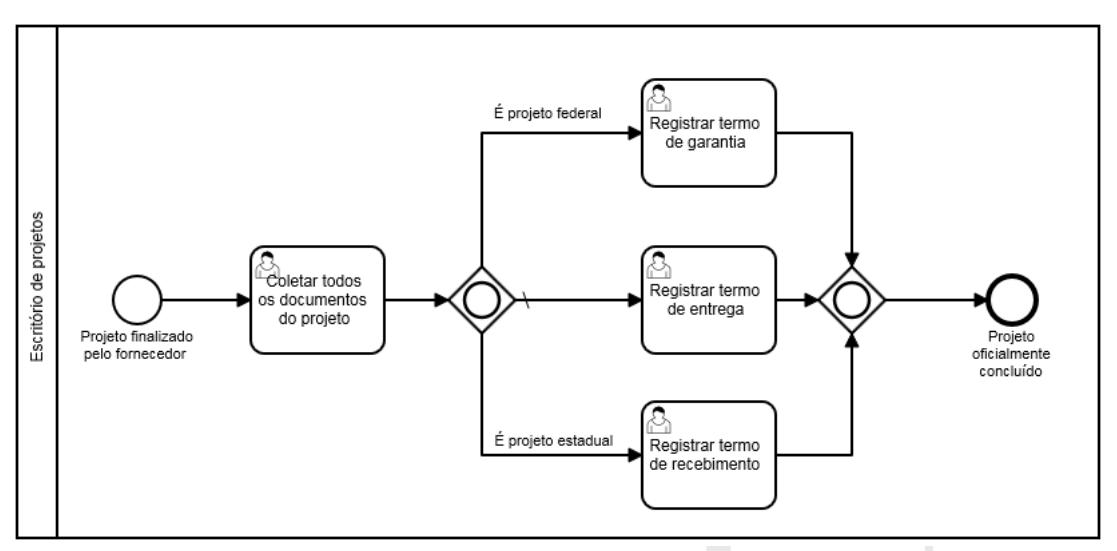

Ilustração 10: Exemplo de Gateway Inclusivo

Ao ler o desenho acima, entendemos que sempre será registrado um Termo de Entrega, já que esse é o fluxo padrão do Gateway. Porém, dependendo da natureza do projeto, será registrado o Termo de Garantia ou o Termo de Recebimento.

## **2.3.3 Gateway Paralelo**

O Gateway Paralelo é usado criar caminhos paralelos ou aguardar a chegada de vários fluxos para dar continuidade ao processo. Não existem condições a serem avaliadas, pois todos caminhos serão executados em paralelo.

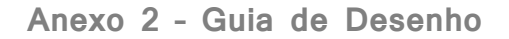

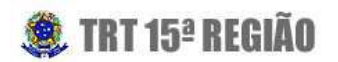

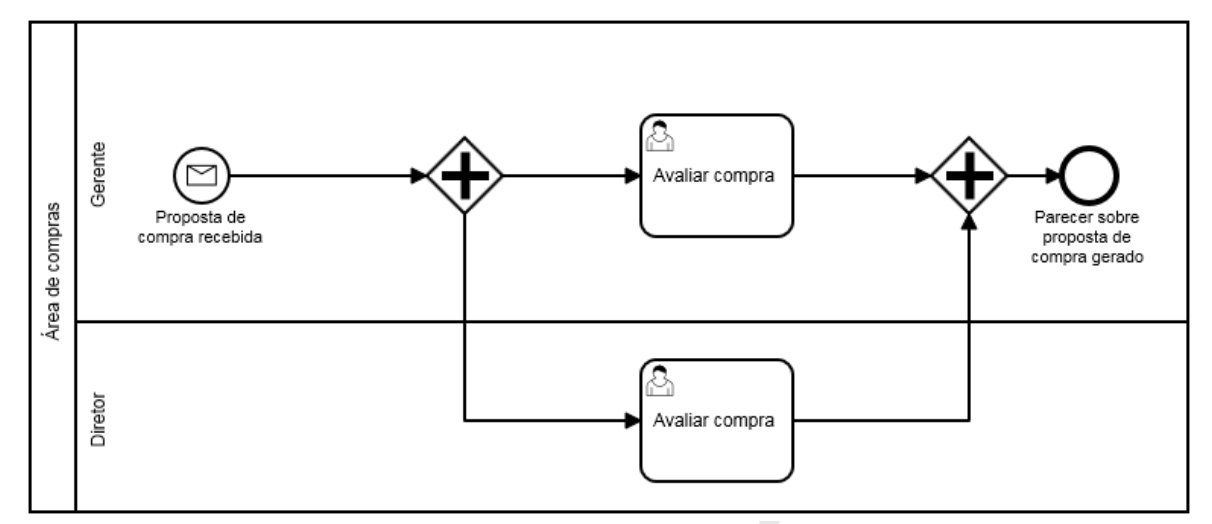

Ilustração 11: Exemplo de Gateway Paralelo

## **2.4 Objetos de Fluxo**

**Fluxo de Sequência:** é usado para mostrar a sequência com que as atividades serão executadas dentro de uma Piscina.

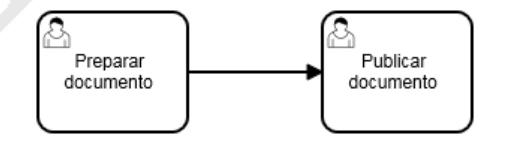

Ilustração 12: Exemplo de Fluxo de Sequência

**Fluxo de Sequência Condicional:** é um Fluxo de Sequência que possui uma condição atrelada a ela.

**Fluxo de Sequência Padrão:** é o fluxo padrão em Gateways Exclusivos e Gateways Inclusivos.

**Fluxo de Mensagem:** é usado para mostrar a

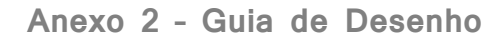

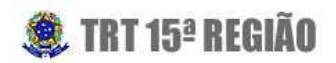

## troca de mensagens entre duas piscinas.

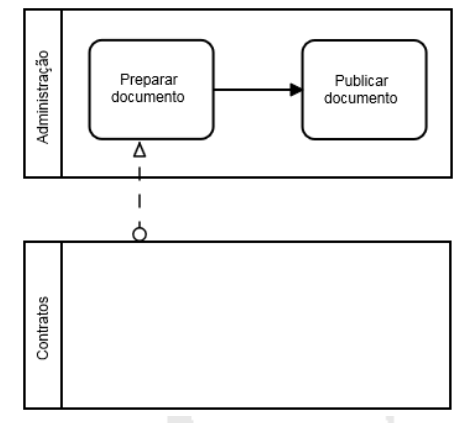

Ilustração 13: Exemplo de Fluxo de Mensagem

**Associação:** é usada para associar objetos de dados e artefatos aos demais elementos.

## **2.5 Objetos de Dados**

Objetos de Dados representam artefatos ou informações utilizadas durante a execução do processo.

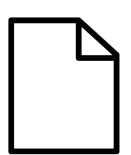

**Objeto de dados:** Representa uma informação ou ativo de informação utilizado pelo processo como entrada ou saída de uma atividade.

Exemplo: Guia de Desenho de Processos.

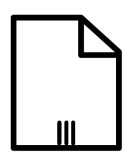

**Coleção de objetos de dados:** Representa um conjunto de Objetos de dados.

Exemplo: Várias solicitações de contratação

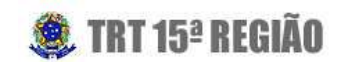

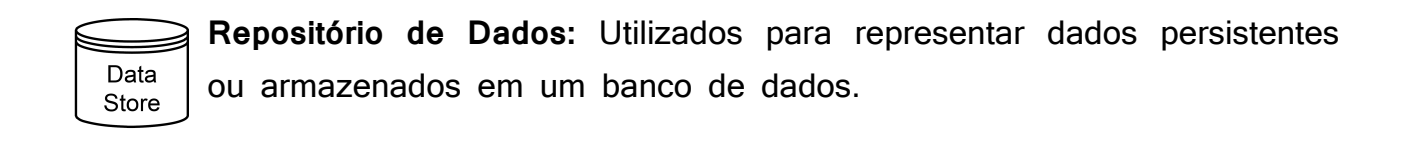

## **2.6 Artefatos**

Artefatos são elementos que permitem a adição de informações complementares ao desenho. O elemento Anotação de Texto é o principal Artefato:

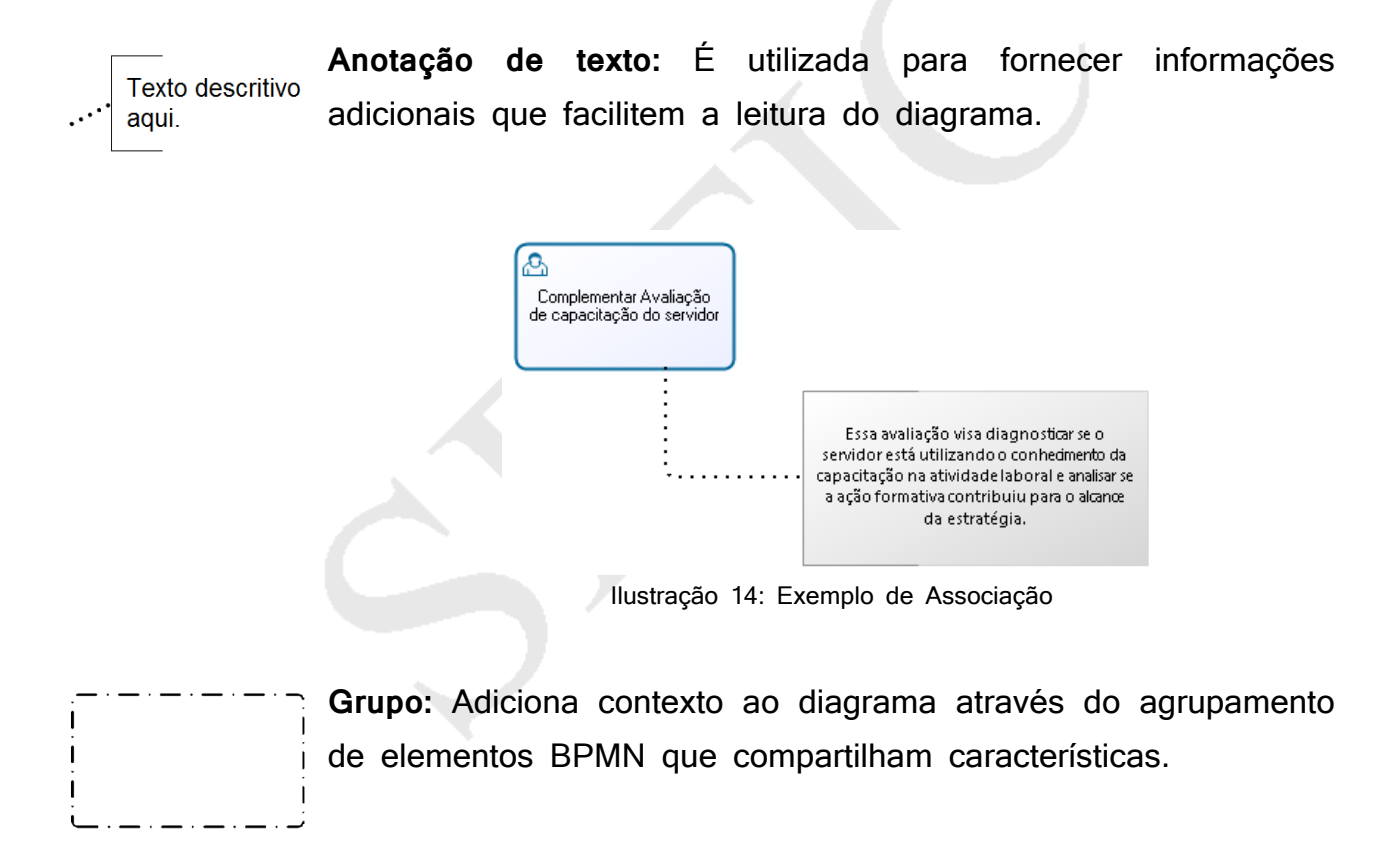

## **2.7 Raias de natação**

Raias de natação (Swimlanes em inglês) são elementos do BPMN com finalidade de organizar os processos.

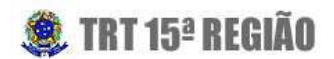

#### **2.7.1 Piscina (Pool em inglês)**

A Piscina define os limites de escopo do processo e deve representar as macro áreas que interagem com o processo.

Quando o Patrocinador do Processo possui autonomia direta ou indireta para definir e controlar um processo no escopo da Piscina, é possível desenhar como os processos funcionarão nessa área.

Quando o Patrocinador do Processo não possui autonomia direta ou indireta para definir e controlar um processo no escopo da Piscina, não é possível desenhar como os processos funcionarão nessa área. Veja o exemplo a seguir:

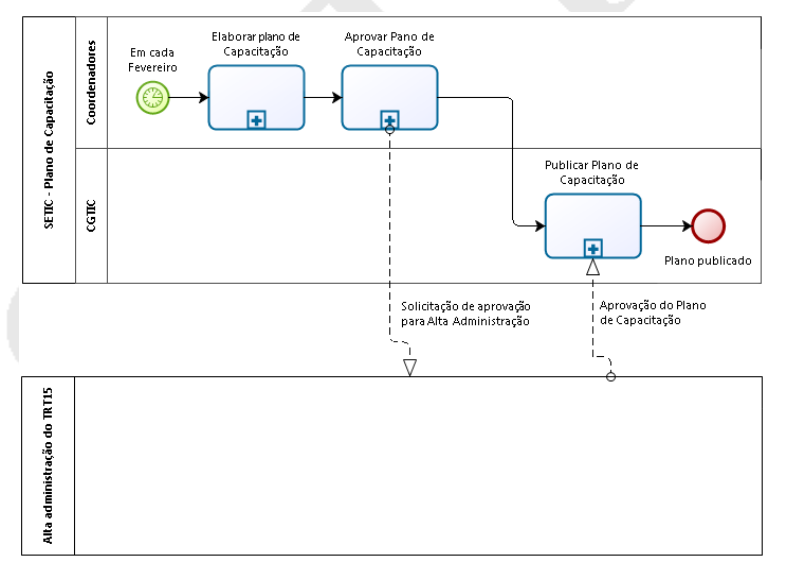

Ilustração 15: Exemplo de Piscina

Repare que no exemplo acima temos duas piscinas: "SETIC – Plano de Capacitação" e "Alta Administração do TRT15". A comunicação entre piscinas é sempre realizada através de fluxos de mensagem.

**ATENÇÃO:** Na SETIC foi convencionado que cada processo deve possuir uma piscina que seguirá a nomenclatura "SETIC – X", onde X é o nome

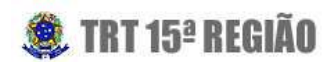

do processo ou subprocesso representado.

#### **2.7.2 Raia (Lane em inglês)**

Raia é uma subdivisão dentro da piscina utilizada para representar unidades organizacionais ou os papeis envolvidos na execução do processo. Uma piscina pode conter tantas raias quantas forem necessárias para caracterizar os participantes envolvidos na realização das atividades do processo.

No exemplo abaixo existem duas raias na piscina da SETIC: Coordenadores e CGTIC, porém não é possível definir raias da alta administração. Isso ocorre pois o limite do escopo do processo é a própria SETIC.

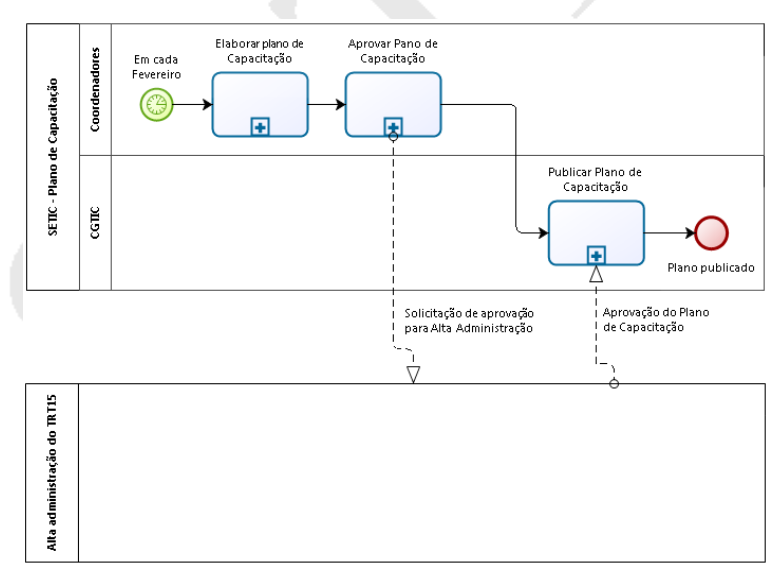

Ilustração 16: Exemplo de Raias

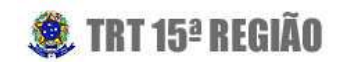

## **3 Desenho de Processos**

O primeiro passo para construir um bom desenho de processo é entender os critérios de qualidade de um desenho. Nossa metodologia apresenta 2 critérios de qualidade: A "Fidelidade ao processo" e a "Facilidade de ler o processo".

## **3.1 Fidelidade ao processo**

Um desenho é fiel quando apresenta clara visão sobre como o processo funciona. Esse conceito está diretamente relacionado ao uso de elementos corretos da notação BPMN.

**ATENÇÃO:** Não confunda fidelidade do processo com detalhamento do processo. É possível ter processos de alto nível que são fieis, assim como ter processos detalhados que não são fieis.

## **3.2 Facilidade de ler o processo**

Para aumentar as chances da SETIC criar desenhos de fácil leitura, abaixo seguem algumas boas práticas que devem ser seguidas em todos os desenhos.

- O desenho deve ser claro sobre como funciona o caminho feliz, ou seja, o fluxo em que o processo termina com sucesso.
- Crie desenhos lidos da esquerda para direita e de cima pra baixo.
- Utilize Eventos Anexados às atividades para simplificar a leitura.
- Foque em diagramas que cabem em uma página.

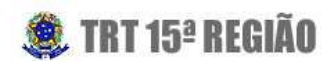

• Evite o cruzamento de fluxos.

## **3.3 Fluxo Geral do Processo**

 $\sim$  1

Todo processo deve possuir um diagrama de Fluxo Geral que descreve uma visão macro do processo e é composto por subprocessos e objetos de dados.

 $\mathbf{I}$ 

 $\mathsf{r}$ 

 $\mathbf{I}$ 

 $\lambda$ 

 $\lambda$ 

Ilustração 17: Fluxo Geral do Processo de Gestão de Processos

 $\mathfrak{p}$ 

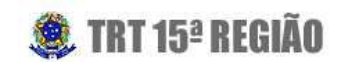

## **3.4 Documentação do Processo**

Documentar o processo é um esforço despendido com o objetivo de esclarecer detalhes de execução de um elemento do desenho. É possível documentar o funcionamento de qualquer elemento, porém esta metodologia exige a documentação apenas de Atividades e Objetos de dados.

A documentação de Atividades deve conter **obrigatoriamente** a seção "Objetivo", que descreve o objetivo da Atividade, e pode conter opcionalmente a seção "Detalhamento", usada para explicar melhor a execução da Atividade quando o objetivo não fornece uma visão completa.

Veja abaixo um exemplo de documentação da Atividade "Realizar Reunião de Inserção dos Trabalhos" do Processo de Plano de Capacitação:

**Atividade:** Realizar Reunião de Inserção dos Trabalhos

#### **Objetivo:**

O objetivo da atividade é apresentar o Plano de Projeto de Elaboração do Plano de Capacitações aos proponentes e obter compromisso formal deles sobre seu conteúdo, especialmente do cronograma.

#### **Detalhamento:**

Para obter o compromisso dos proponentes, a reunião deve trabalhar, no mínimo, a seguinte pauta:

- Apresentação de Pontos CHAVE da CNJ 192/2014.
- Apresentação de premissas, riscos e expectativas.
- Apresentação do plano de projeto e cronograma.

Se algum proponente não concordar com os prazos apresentados, é

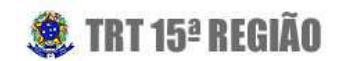

necessário discutir esses pontos e alcançar um acordo.

O representante da CGTIC que estiver acompanhando a reunião deve elaborar a ata da reunião e registrar os acordos definidos em reunião.

A documentação de Objetos de Dados deve conter **obrigatoriamente** um texto que descreve o que é e o que compõe o Objeto de Dados.

Veja abaixo a documentação do elemento "Fase de Planejamento do Guia de Ger. do Processo", que é um Objeto de Dados:

**Objeto de Dados:** Fase de Planejamento do Guia de Ger. do Processo

Seção "Fase de Planejamento do Processo" do documento Anexo 01 – Guia de Gerenciamento do Processo – completamente preenchida e revisada pelo Patrocinador do Processo.

Para documentar processos utilizando o Bizagi Modeler, veja a seção "Documentar um elemento" do Anexo 03 – Guia de Uso do Bizagi Modeler.

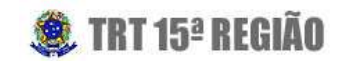

# **4 Publicação de Desenho**

Para que uma Visão de Futuro seja publicada, antes é necessário que ela seja revisada pelo Escritório de Processos e sua implantação seja aprovada pelo Patrocinador do Processo.

## **4.1.1 Revisão do Processo**

O Gerente do Processo deve enviar um e-mail para o Escritório de Processos da SETIC (eproc.setic@trt15.jus.br) com o "Guia de Gerenciamento de Processo" preenchido e seu respectivo desenho de Visão de Futuro.

O desenho deve ser entregue em formato ".bpm" e respeitar os padrões de documentação e desenho estabelecidos neste guia.

Após revisão, o Escritório de Processos devolverá ao Gerente do Processo uma lista de não conformidades, que devem ser corrigidas antes da aprovação do Patrocinador do Processo. Se necessário, o Escritório de Processos poderá exigir novas rodadas de revisão para garantir a qualidade dos trabalhos.

#### **4.1.2 Aprovação da Implantação da Visão de Futuro**

Após a correção de todas as não conformidades levantadas na revisão do processo, o Patrocinador do Processo aprova formalmente a implantação da Visão de Futuro por meio de e-mail ou Ata de Reunião.

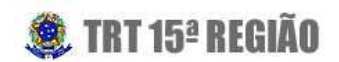

#### **4.1.3 Publicação do Processo**

Para tornar o processo público, ou seja, para que todos os interessados possam acessá-lo de forma única e rápida, é necessária a publicação do mesmo na extranet do TRT15.

O Gerente do Processo deve enviar um e-mail para o Escritório de Processos da SETIC (eproc.setic@trt15.jus.br) com a evidência de aprovação do Patrocinador do Processo e o arquivo contendo a versão final da Visão de Futuro.

O Escritório de Processos da SETIC publicará o processo e encaminhará um email ao Gerente do Processo com o endereço de publicação na extranet.